## **КОМПЬЮТЕРНАЯ ИГРА "ГОЛОВОЛОМКА ПРОВОДНИК" В СРЕДЕ РАЗРАБОТКИ UNITY3D**

*Семёнов С.В., Листопадов С.А.*

*Институт информационных технологий Белорусского государственного университета информатики и радиоэлектроники г. Минск, Республика Беларусь*

## *Парамонов А.И. – канд. техн. наук, доцент*

**Аннотация.** В работе описана разработка игрового приложения в жанре головоломка с видом от третьего лица. Игра предназначена для проведения досуга и улучшения логического мышления играющего. Для реализации проекта использована среда разработки Unity и язык программирования C#.

На сегодняшний момент разработка игр очень перспективная область. Возможности Unity дали новый виток развития целому направлению в игровой

Интерфейс разрабатываемой игры должен быть простой и понятный пользователю. Основная рабочая область игрового поля представлена в виде квадрата, на котором расположены игровые блоки. Пользователь управляет одним из игровых блоков который отличается по цвету, задача играющего провести главный игровой блок к выходу. С прохождением игры сложность уровней увеличивается за счет добавления второстепенных блоков, препятствующих быстрому прохождению уровня, добавляются новые игровые механики такие как: движения других блоков вместе с главным, кнопки активации блоков. Для отражения прогресса добавлен соответствующий текст в левый верхний угол. Это может помочь определить на каком уровне находиться игрок. (рисунок 1).

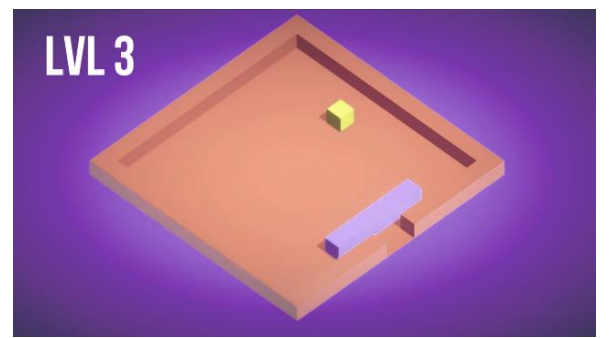

Рисунок 1 – Игровое поле

Обзор аналогов с различных площадок позволил сделать вывод, что главный экран обычно содержит минимум информации, зачастую логотип игры и кнопку. Также игрок должен увидеть какими клавишами осуществляется управление. Это возможно реализовать различными способами: подсказка на главном экране либо всплывающее окно перед началом прохождения первого уровня. Эскиз главного экрана в игре «Головоломка-проводник» показана на рисунке 2.

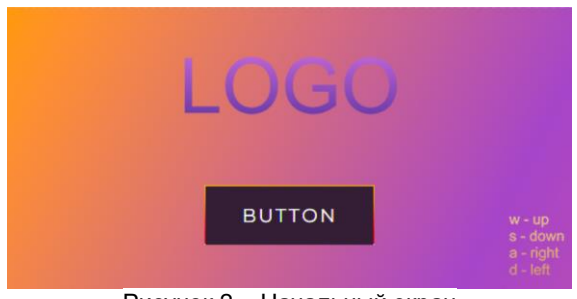

Рисунок 2 – Начальный экран

Для реализации используется межплатформенная среда разработки компьютерных игр Unity 3D, которая позволяет создавать игры различных жанров [1]. Дополнительно бизнес-логику в среде разработки можно реализовать с помощью скриптов. В Unity скрипты можно применять для разработки большинства элементов игры или интерактивного контента с графикой реального времени. Вся интерактивность и игровой процесс в Unity строятся на основе трех фундаментальных блоков: объекты, компоненты и переменные. Реализация скриптов выполнена на языке программирования C# [2].

Один из скриптов – Player (script), который отвечает за перемещение кубика по игровому полю. Он позволяет назначить клавиши управления главным и второстепенными кубиками. Эта механика позволяет усложнить прохождение уровней.

В игре реализована механика активации кнопок, расположенных на игровом поле, путем нажатия на которые игровым кубиком некоторые кубы переводятся в прозрачное состояние. Через прозрачные фигуры могут проходить другие кубы (рисунок 3). Переход на следующий уровень происходит, когда главный куб достигает выхода из игрового поля. Каждый уровень игры — это отдельная сцена, которую легко создавать благодаря имеющимся скриптам и префабам.

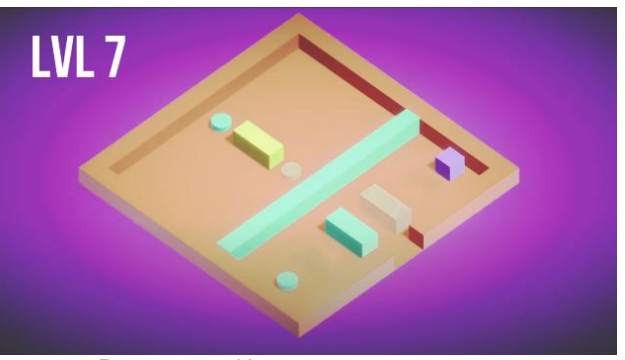

Рисунок 3 – Игровое поле с кнопками

Игровое приложение состоит из сцен меню и игровых уровней, скриптов отвечающих за перемещение кубиков по игровому полю, материала кубиков, префабов и музыки.

Проект игрового приложения на физическом уровне состоит из списка каталогов, содержащих материалы; 3D-моделей и их анимации; компонентов – игровых объектов с заданными свойствами; сцен; игровых скриптов. Файловая структура приложения представлена на рисунке 4.

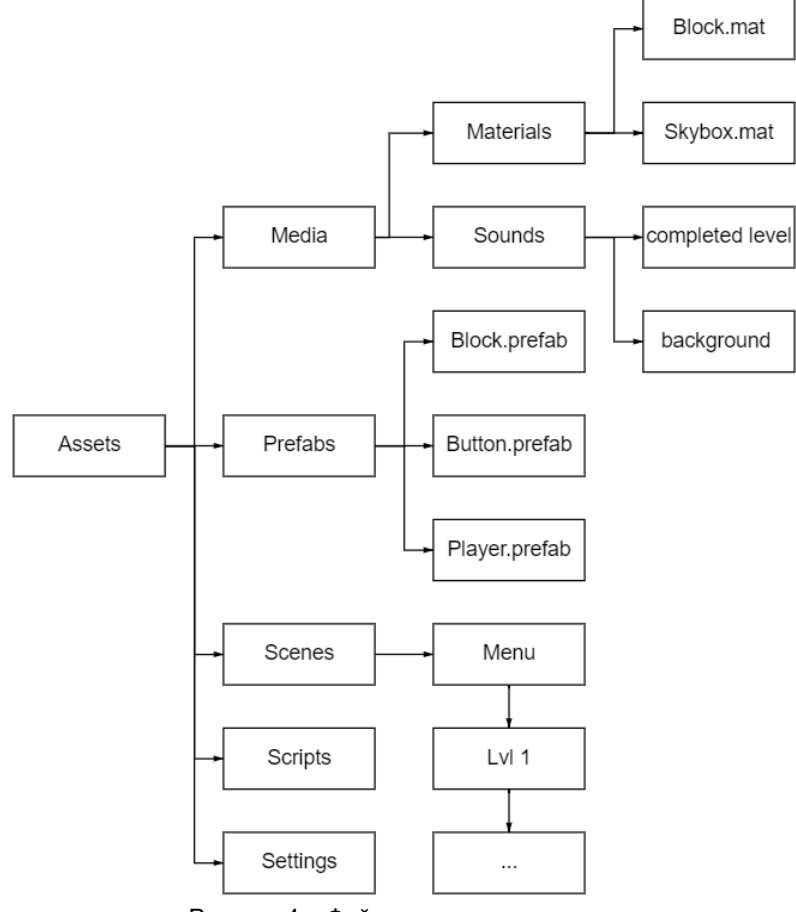

Рисунок 4 – Файловая структура игры

*Список использованных источников:*

*1.Официальный сайт Unity3D. [Электронный ресурс] URL: https://unity3d.com/ru (дата обращения: 02.03.2022).* 

*2.C# Programming Guide. [Электронный ресурс] URL: https://msdn.microsoft.com/en-us/library/67ef8sbd.aspx (дата обращения: 04.03.2022).*